# **OFFICE OF THE CONTROLLER**

### **Grants and Funds Management**

### Understanding Cost Share

**April 2024**

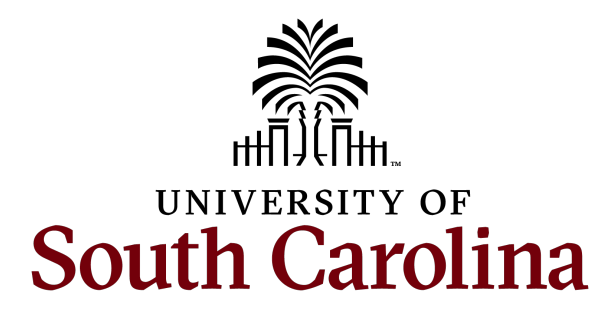

### **Table of Contents**

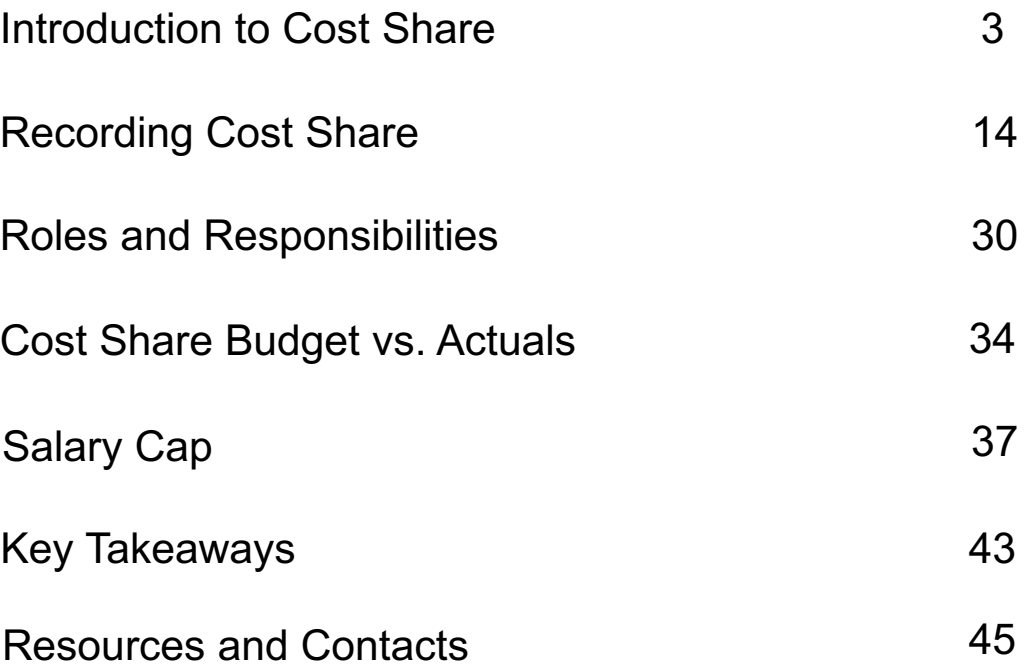

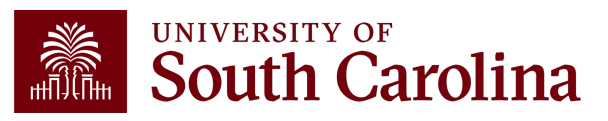

### **Introduction to Cost Share**

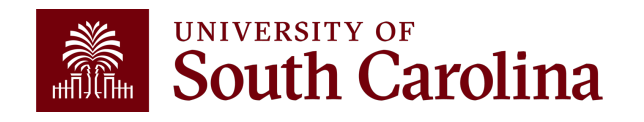

### **What is Cost Share?**

Cost sharing is the portion of project costs not provided by the sponsor. Cost sharing occurs whenever any portion of project costs is provided at USC's expense rather than at the expense of the sponsor.

Most sponsors expect cost share to be charged in **ratio** throughout the life of the project. Record cost share in ratio with project spending – do **NOT** wait until the end of the project to record cost share.

Sponsors *can and will* withhold reimbursement if you are not meeting cost share requirements!

Always reach out to your Post Award Accountant (PAA) to verify cost share if you have questions.

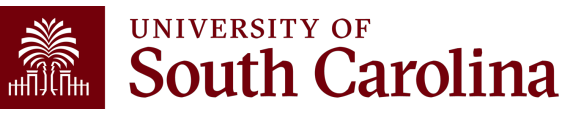

### **Ways to Meet Cost Share Requirements**

The method of meeting cost share requirements is determined at the proposal stage and must be approved by the sponsor.

#### **1. Cash Match**

**Definition:** Cash outlay by USC using departmental funds or sponsored award funds specifically for cost share or externally provided cash for cost share.

**Example 1:** A sponsor awards \$400,000 for research but stipulates in the agreement that USC must spend \$50,000 toward the award.

**Example 2:** Department of Commerce gives USC \$50,000 to spend as cost share on another sponsored award such as PTAC.

#### **2. Waived Indirect Cost (IDC)**

**Definition:** When IDC is "waived" the University agrees not to charge its federally negotiated IDC rate to the sponsor. The portion waived is considered "unrecovered IDC" and can be used as cost share if this is allowed by the sponsor.

**Example:** USC may agree to charge less than our federally negotiated rate in order to meet our cost share requirements.

#### **3. Third Party Match**

**Definition:** Third-party in-kind matching includes, but is not limited to, the valuation of non-cash contributions provided by a third party. An in-kind match may be in the form of services, supplies, real property, and equipment. Sometimes a third party will give us the cash instead of the value.

**Example:** A consultant is volunteering a portion of their time worked on a project, and the value of the time can be used to meet cost share.**UNIVERSITY OF** 

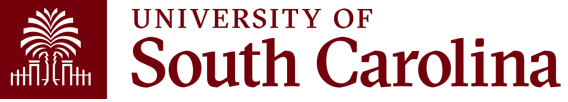

### **Uniform Gui[dance: Cos](https://www.ecfr.gov/current/title-2/part-200/subpart-E)t Share**

### **Uniform Guidance 200.306 - Cost Sharing or matching**

For all Federal awards (USCSP), any shared costs or matching including cash and third-party in-kind contributions, must be acc entity's cost sharing or matching when such contributions meet

- 1. Are verifiable from the non-Federal entity's records;
- 2. Are not included as contributions for any other Federal
- 3. Are necessary and reasonable for accomplishment of p
- 4. Are allowable under subpart E of this part;
- 5. Are not paid by the Federal Government under another Federal statute authorizing a program specifically provident available for such program can be applied to matching or other Federal programs;
- 6. Are provided for in the approved budget when required and
- 7. Conform to other provisions of this part, as applicable.

### **Types of Cost Share**

### **Mandatory**

Cost sharing that is required by the sponsoring agency. It may be in the form of a specific dollar amount or a certain percentage of total costs.

- Non-compliance leads to funding loss.
- Considered binding commitment on the part of University.

### **Voluntary Committed**

Cost sharing that has been proposed by the institution to voluntarily commit a specific portion of the costs of the project when it is not required.

- Included in the proposal as condition of receiving funding.
- Is a binding commitment to the University

### **Voluntary Uncommitted**

Cost sharing that is not required by the terms of the sponsored program and is not included or budgeted for as part of the sponsored program.

May be needed to cover actual effort/cost that is over and above what was committed in the proposal.

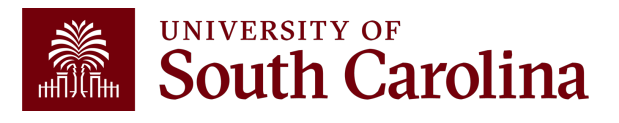

### **Where to View the Cost Share Proposition**

### The Cost Share Proposal can be found in USCeRA.

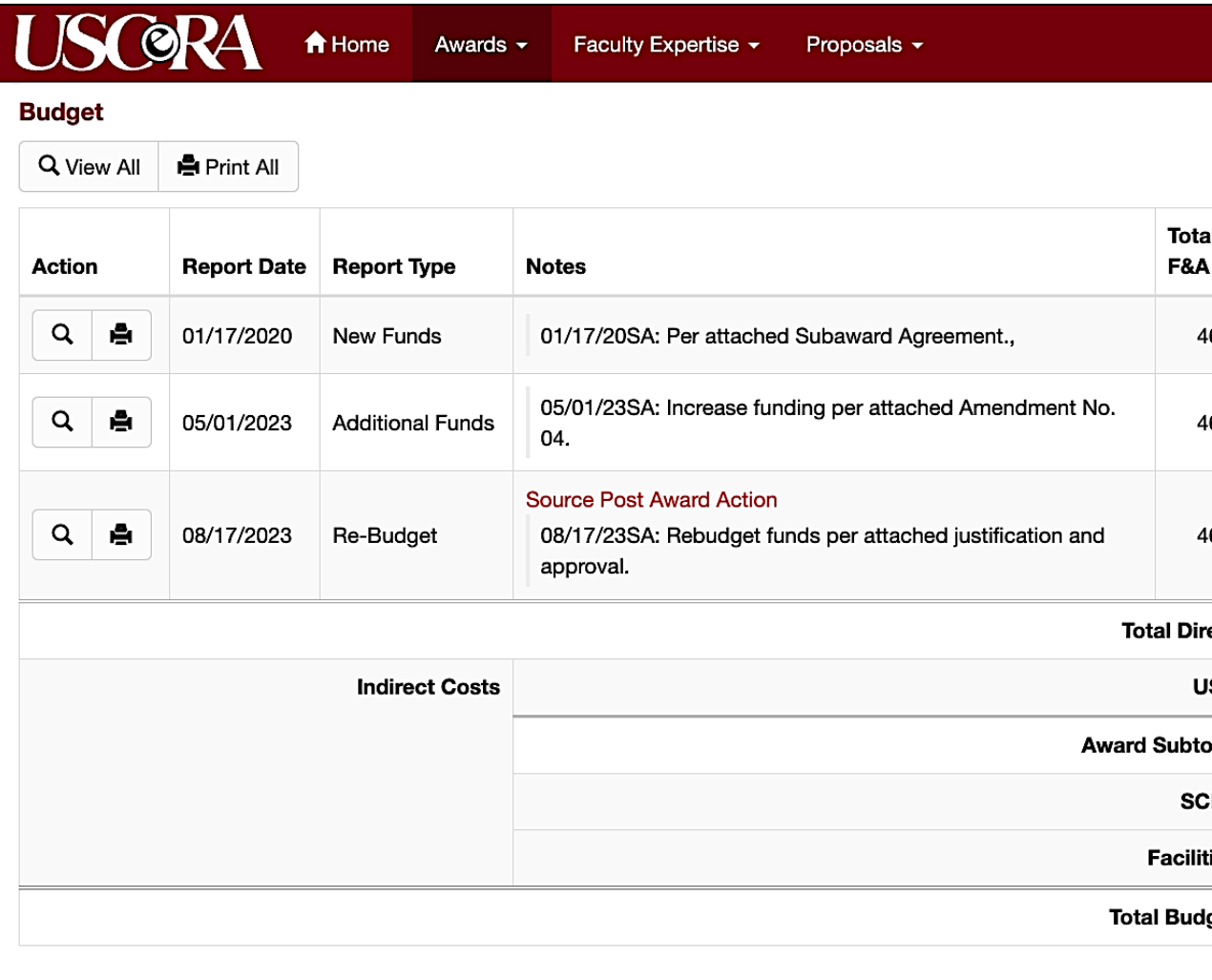

### **Where to View the Cost Share Proposition**

**Department Totals by** 

The Cost Share Proposal can be found in USCeRA.

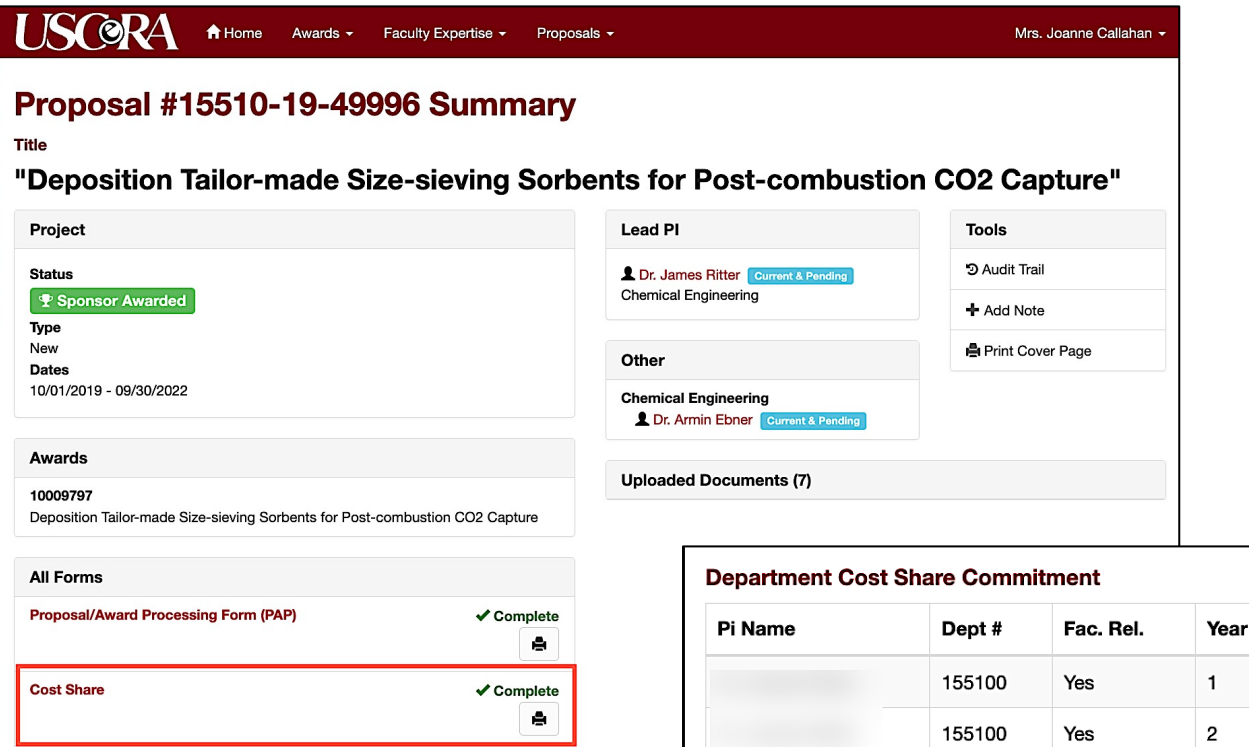

 $\checkmark$  Complete

e

**Federal Approval** 

Agreed on 10/18/2018

Year Total Year  $\mathbf{1}$ \$169,260.00 \$147,481.00  $\overline{2}$ 

Fring

Sal/Wages

\$84,948.00 \$74,741.00

### **Where to View the Cost Share Proposition**

#### The Cost Share Proposal can be found in USCeRA.

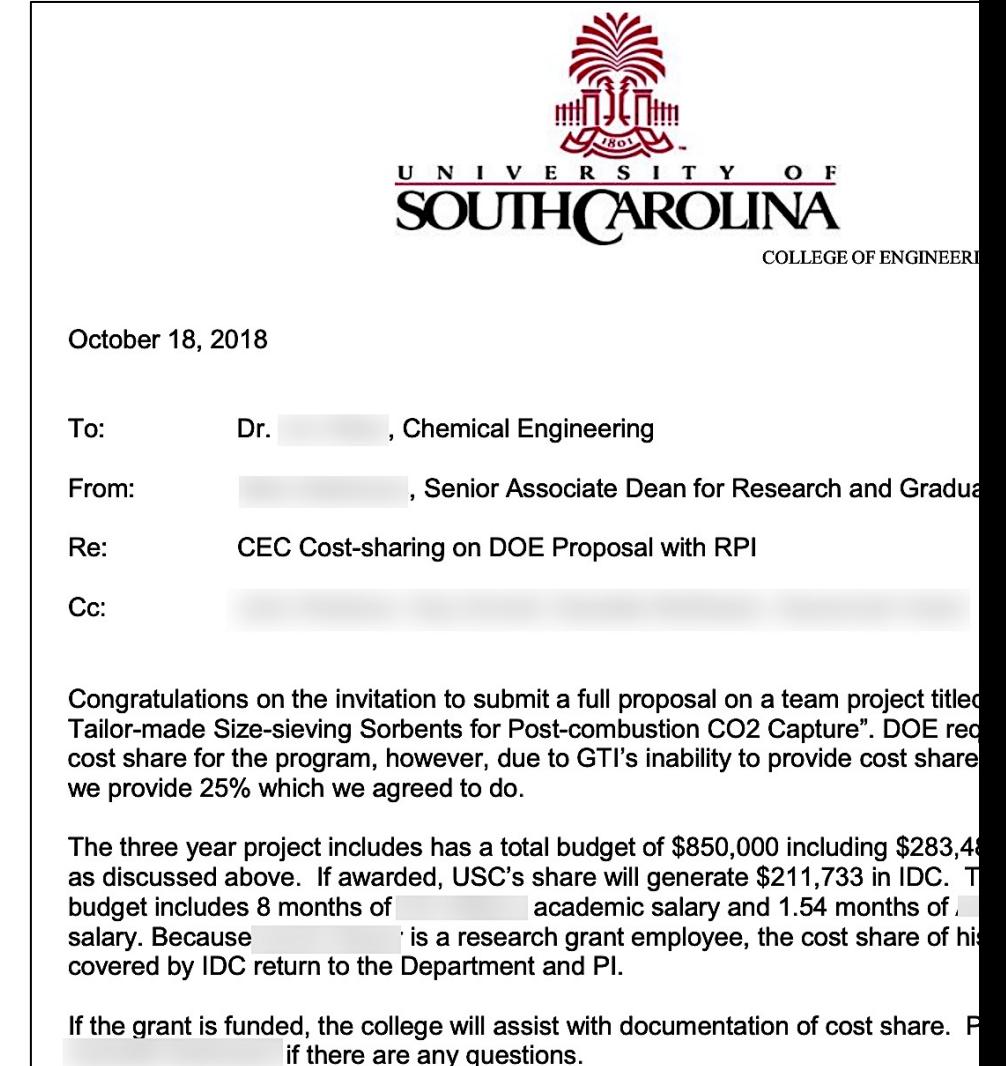

### **What is Allowable?**

Matching and cost share funds have the same restrictions as sponsored funds. These funds must follow the same allowable and unallowable guidelines in their sponsored award.

If, for example, a conference is unallowable under the grant award that has matching requirements, then grantees would not be able to use the matching funds instead. The expense must be allowable with sponsored funds for it to be allowable with matching or cost share funds.

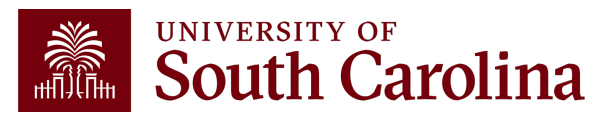

### **What is Allowable?**

### **Allowable**

### **Not Allowable**

**Other direct costs, travel, lab supplies, etc.**

**Contributed Effort**

**1**

**2**

**3**

**4**

**5**

**Program Income**

**Approved unrecovered IDC**

**Contributions from 3rd parties (non-USC Entities)**

**\*\*Note:** Cost Share must follow the same guidelines as the award.

**Items categorized as IDC. For example, USC space and utilities, administrative/clerical salaries, and postage.**

**2**

**1**

**Any costs specifically disallowed by the Sponsor.**

**3**

**Other Sponsored Programs (Federal Funds should not be cost shared on Federal Funds)**

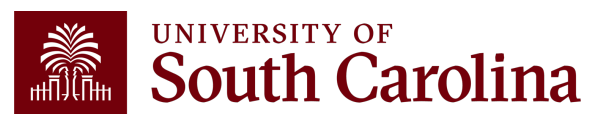

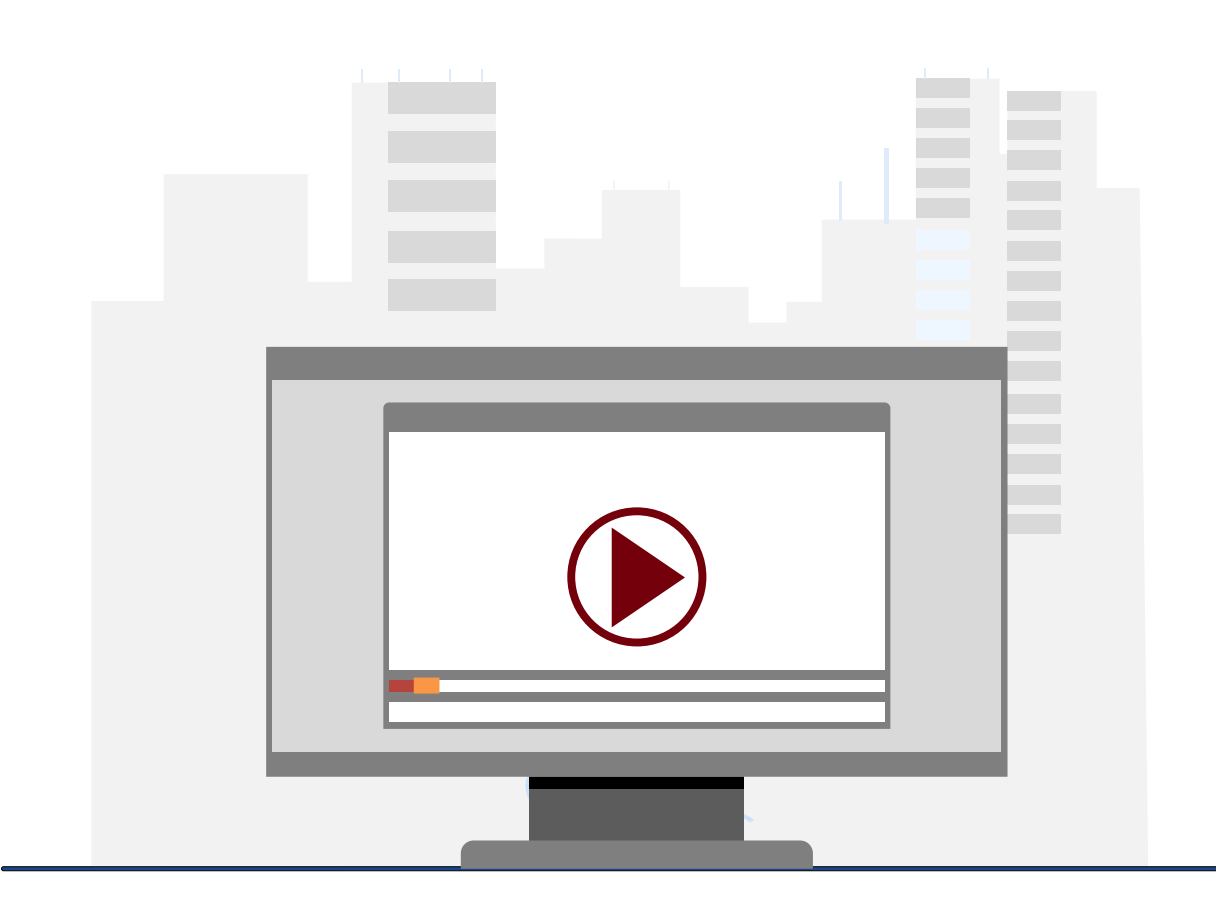

### **Demonstration**

• Where to find Cost Share information in USCeRA?

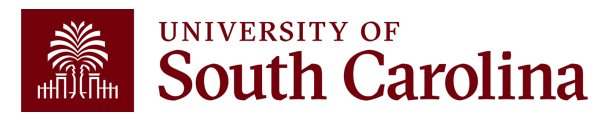

### **Recording Cost Share**

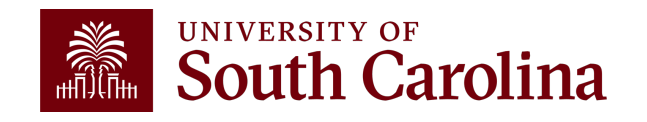

### **Various Ways to Meet Cost Share**

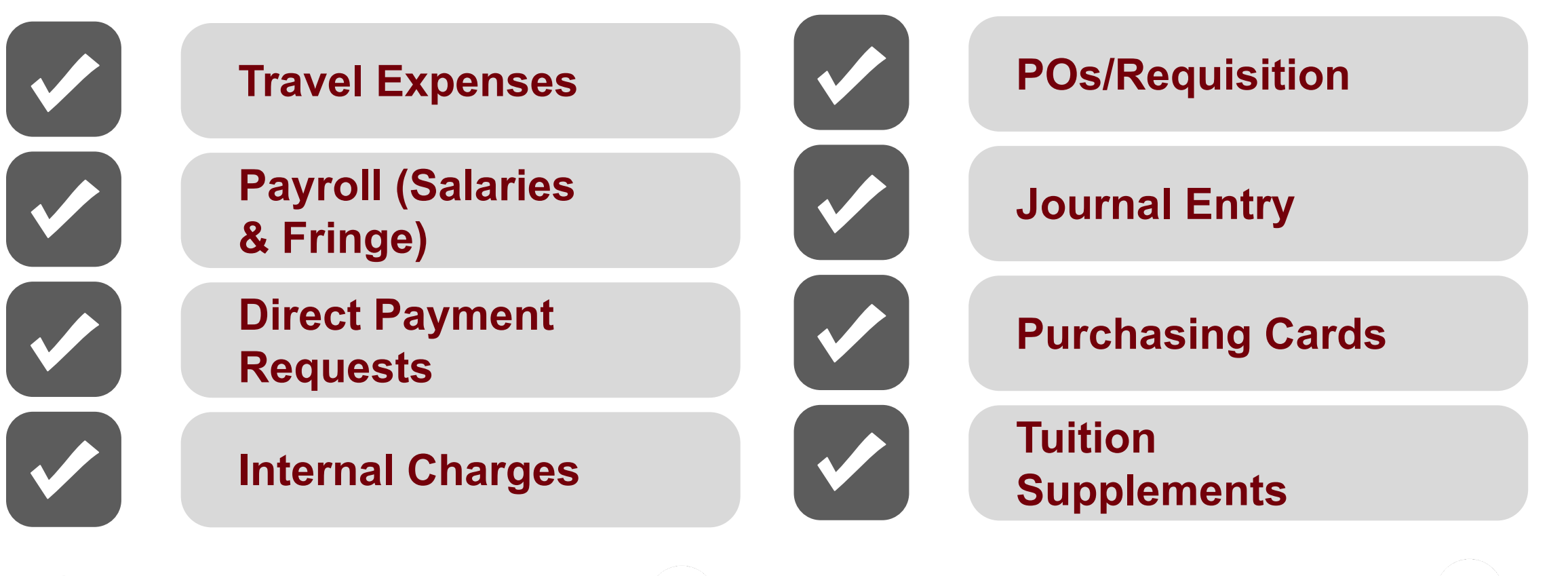

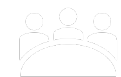

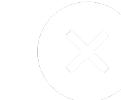

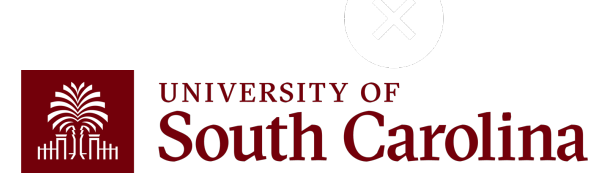

### **Various Ways to Meet Cost Share**

**In-kind** The departments responsibility to provide GFM and PAA documentation (memo from the organization outlining the services they provided) to support the in-kind match being received in order for the Post Award Accountant to post to the General Ledger. In-kind documentation should be received quarterly giving Grants and Funds Management the opportunity to report properly.

**Waived:** Grants and Funds Management is responsible for posting waived IDC monthly.

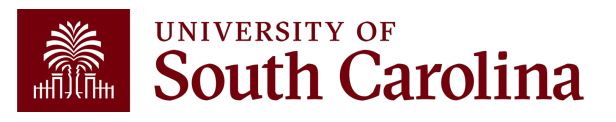

### **Cost Share Chartfield Creation Process**

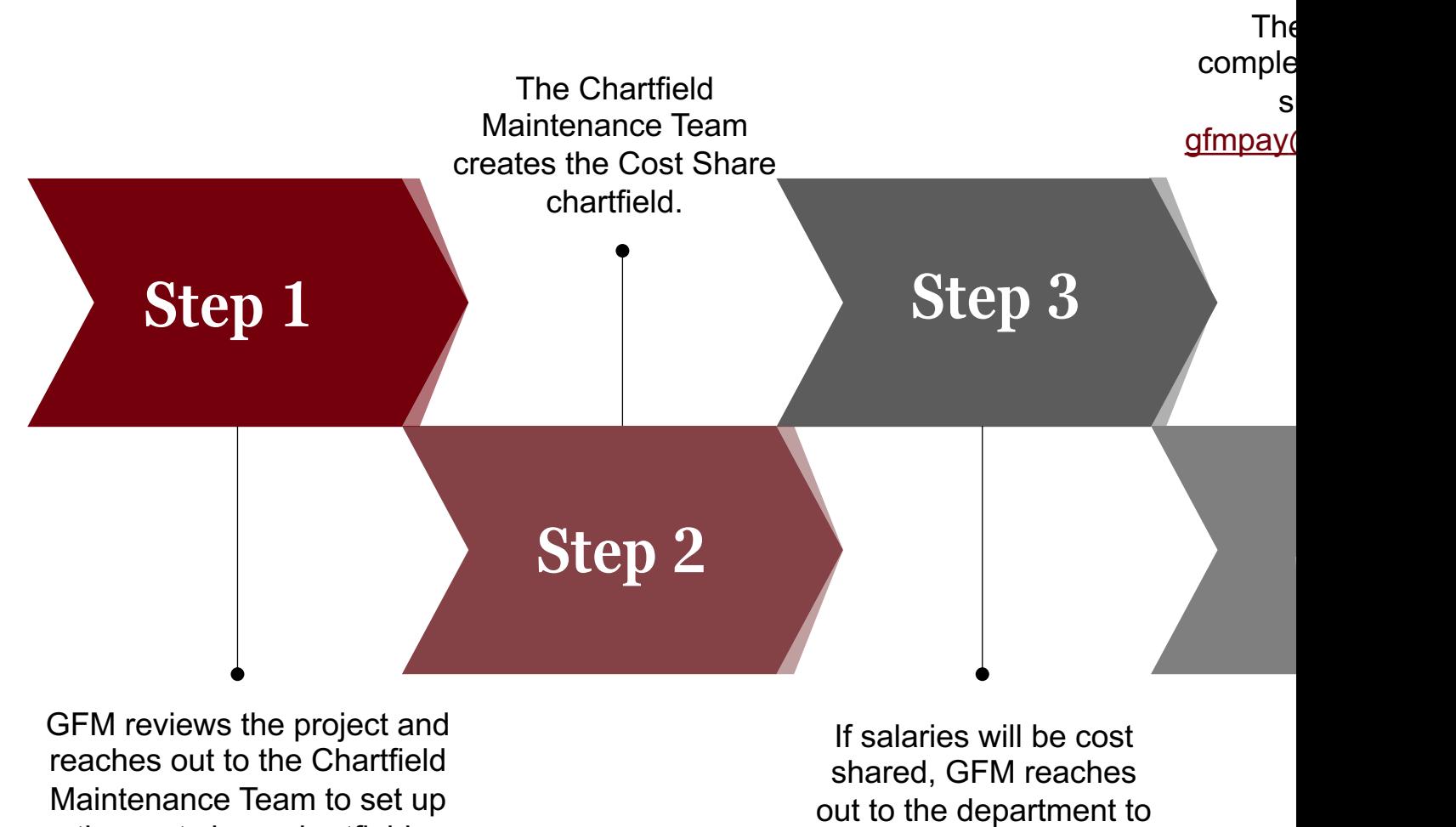

the cost share chartfield.

complete the Cost Share Request form.

## **HCM Cost Share Combo**

- Cost Share account codes or "Combo Codes" must for cost share to be properly recorded for payroll expenses.
- Cost Share Combo Codes begin with a "C".
- Forms are Available Online at: http://hr.sc.edu/forms
- Account change forms should be used to update and charges as cost share on the project.
- Forms should be submitted timely and are subject to just like direct expenses.

### **HCM Cost Share Combo Codes**

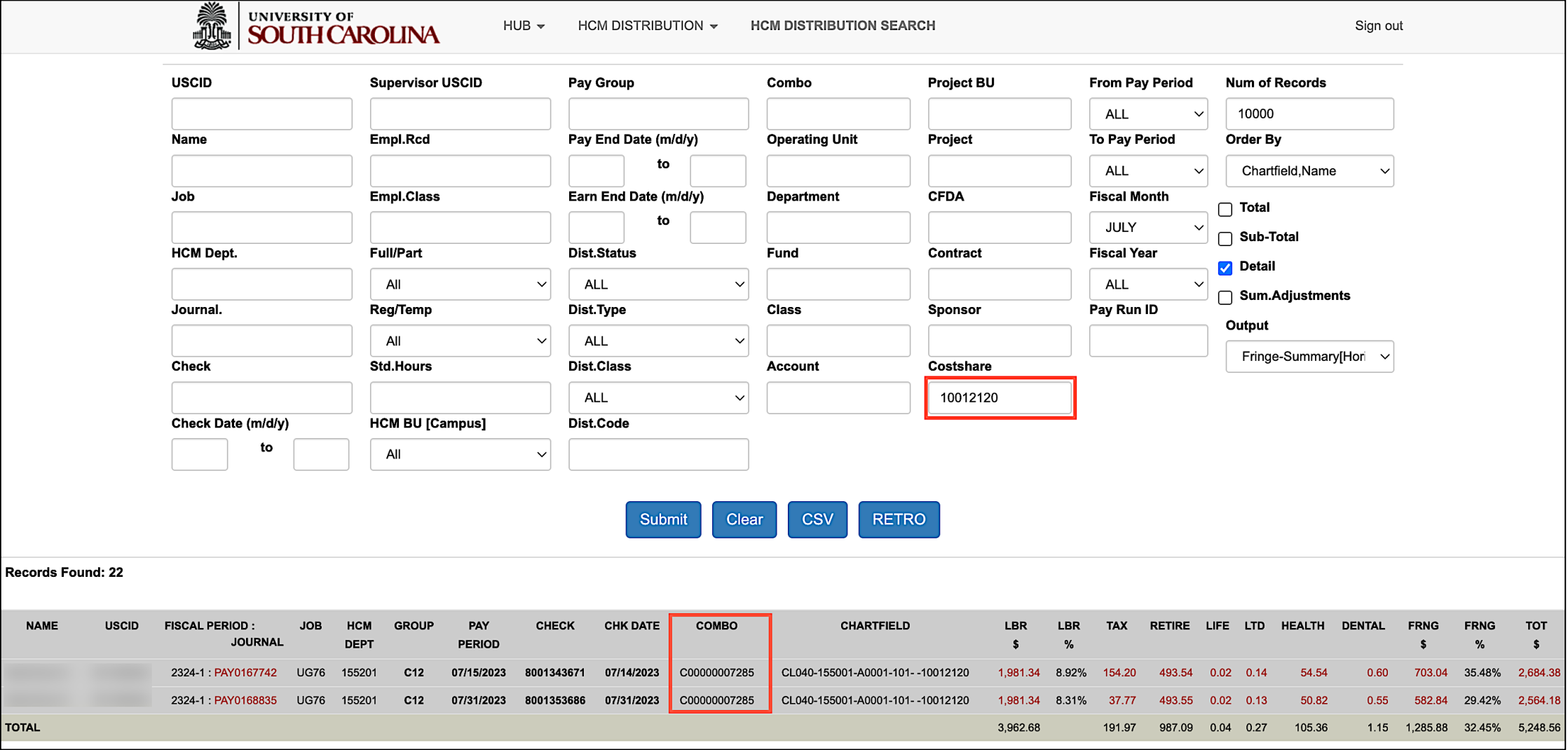

### **Cost Share on Tuition Supplements**

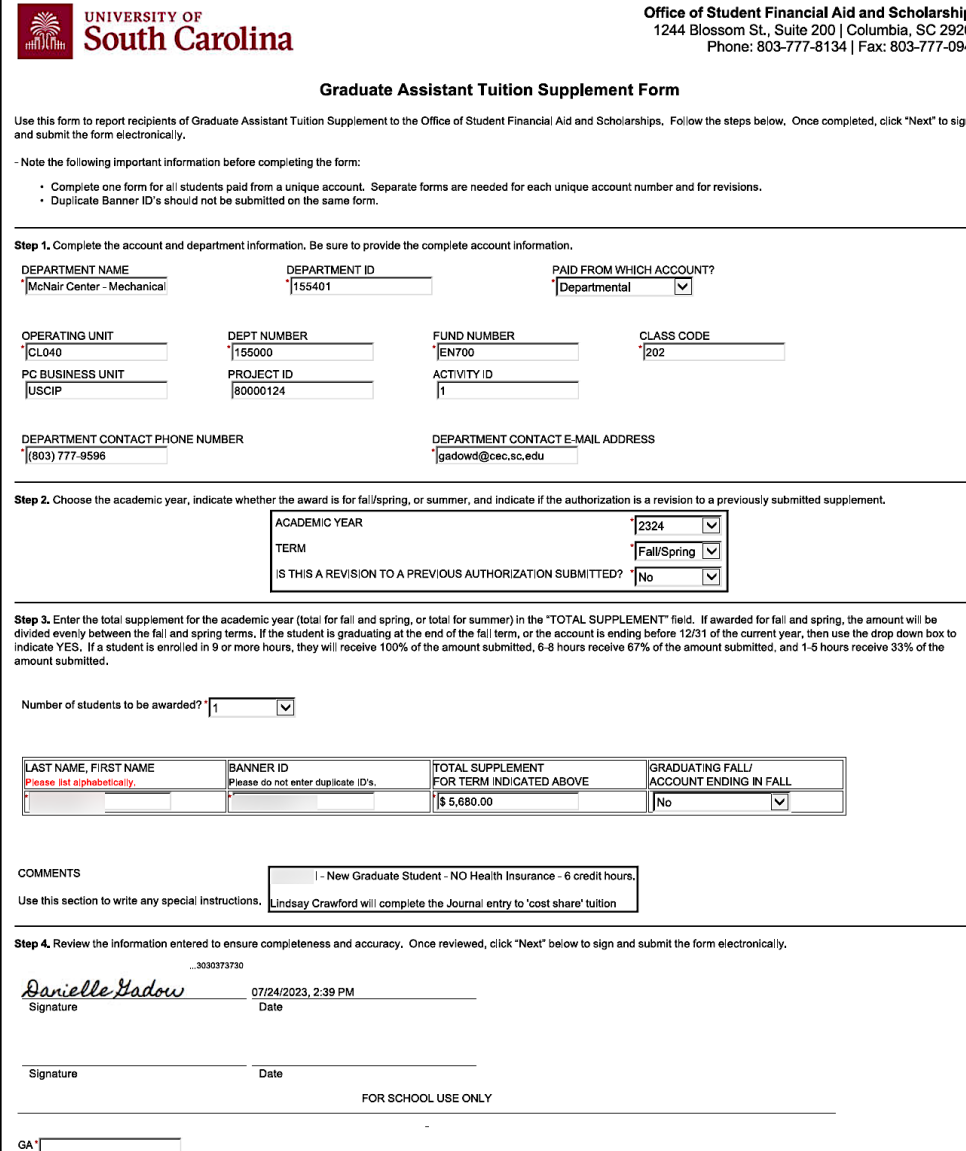

- Complete a departmental tuition supplement form, charging the departmental account covering the cost share.
- In the **Comment** box indicate which project is being cost shared.
- Submit the form to Financial Aid as normal, however a copy will also need to be sent to your PAA.
- Financial Aid will charge your department. Your PAA will add the cost share combo code to the transaction when it comes over from Banner.

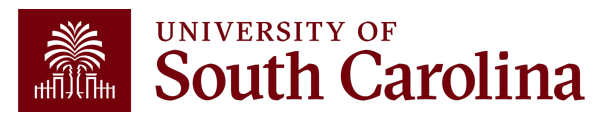

### **Cost Share Chartfield in PeopleSoft Finance**

Entering chartfield information on a Payment Request.

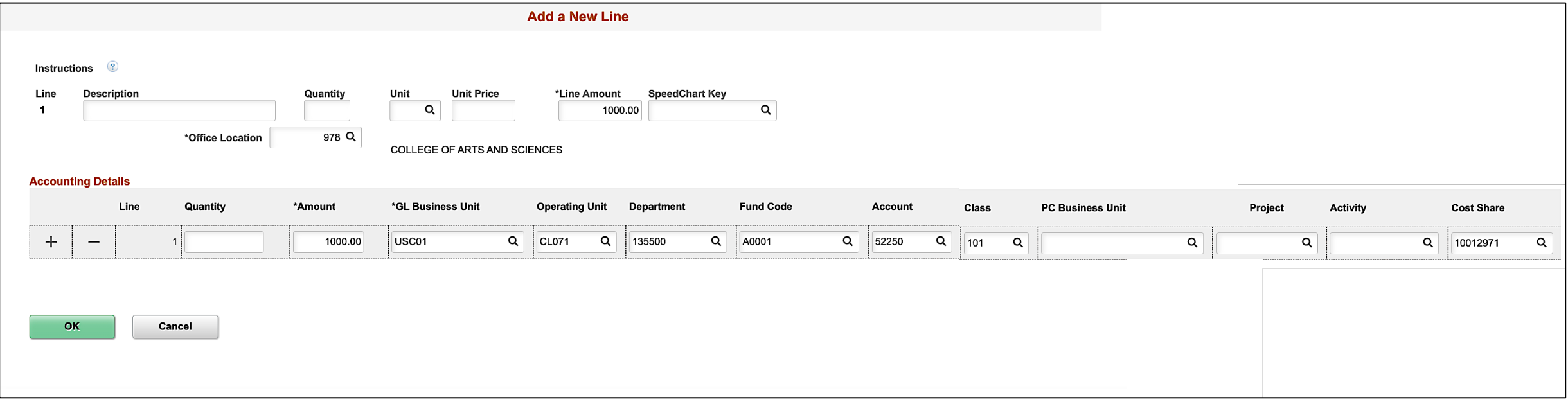

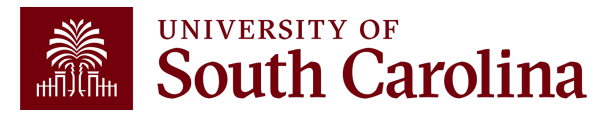

### **Cost Share Chartfield in PeopleSoft Finance**

#### Entering chartfield information for Travel expense report.

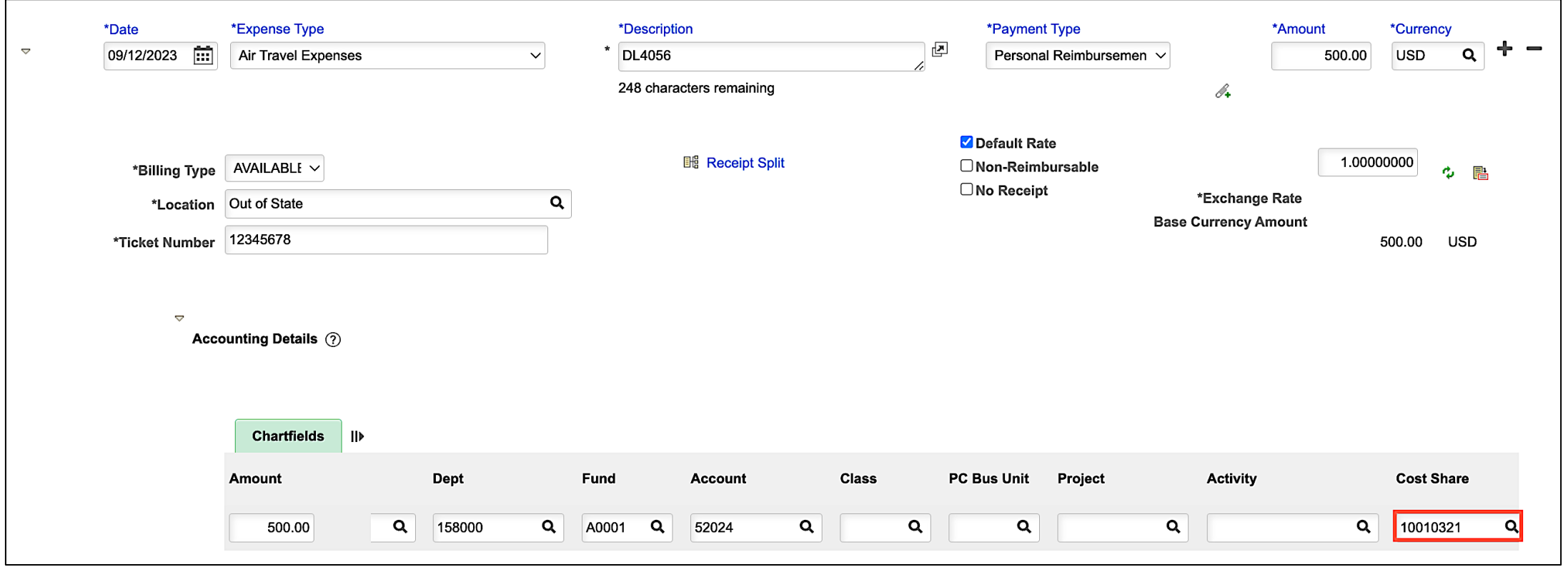

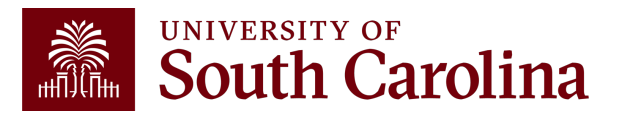

### **Cost Share Chartfield in PeopleSoft Finance**

Entering chartfield information on a P-Card Expense Report.

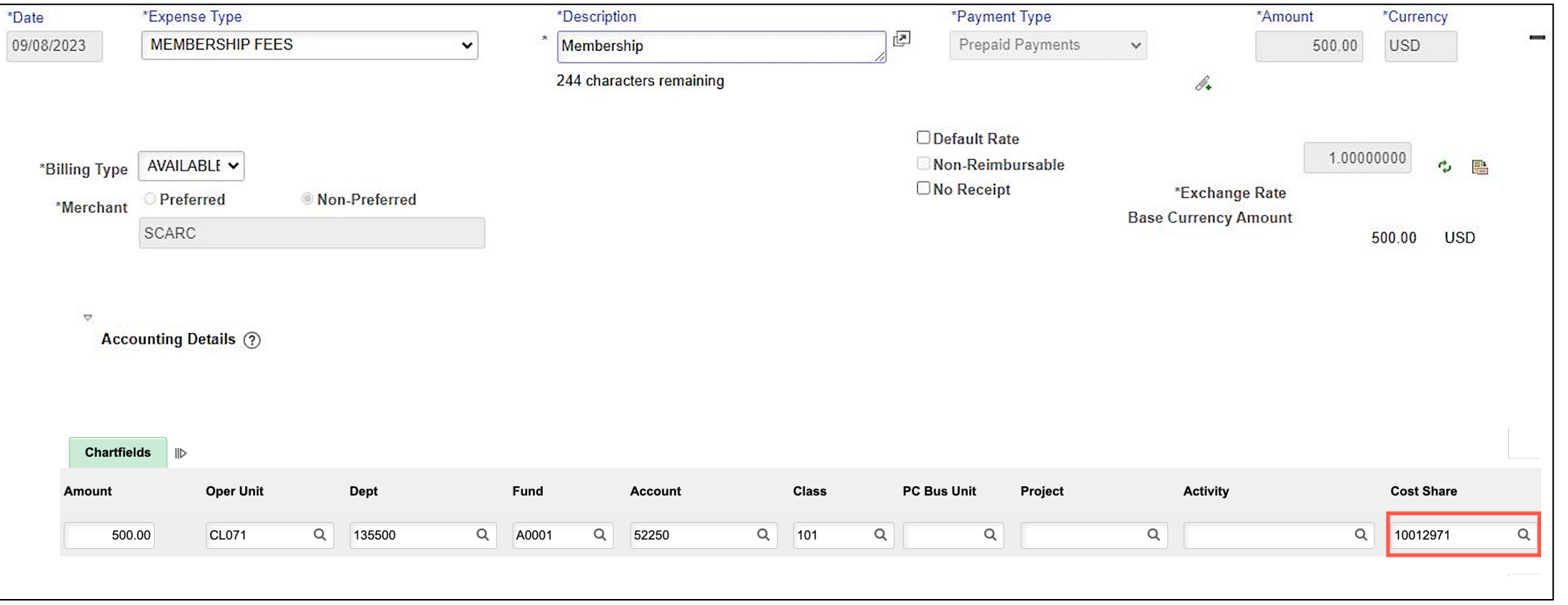

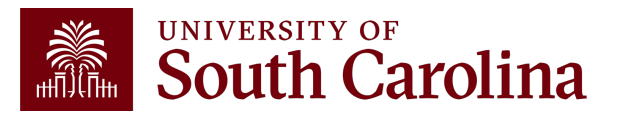

**Step 1:** Search for the employee using the **Search for Person** field. **Step 2:** Click the **Actions** arrow and select **Account Funding Change** from the list.

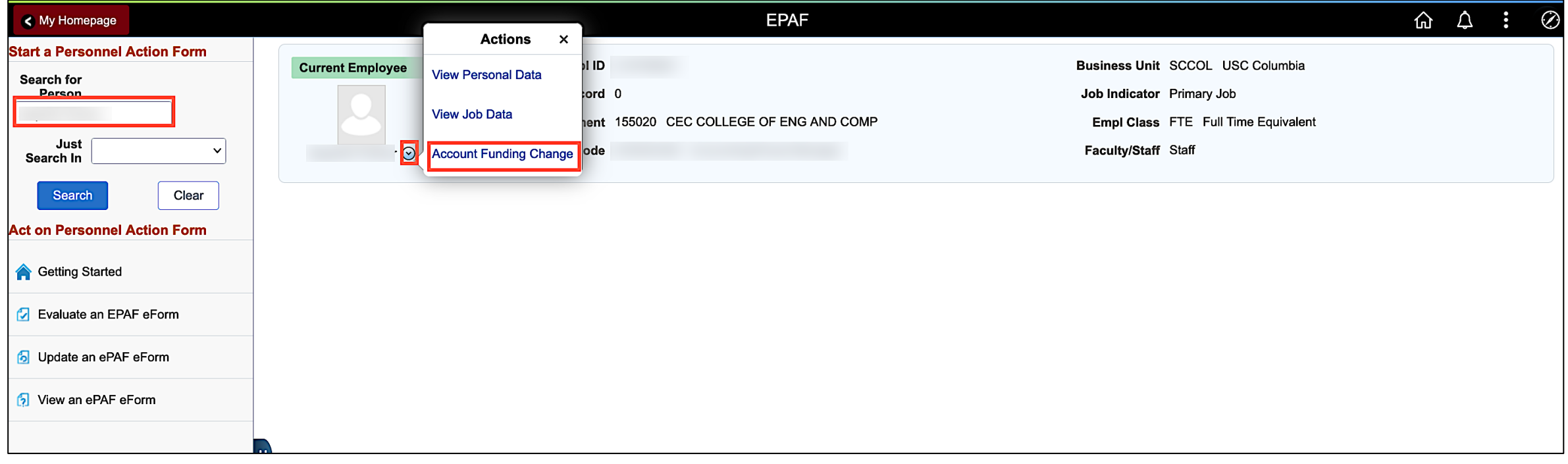

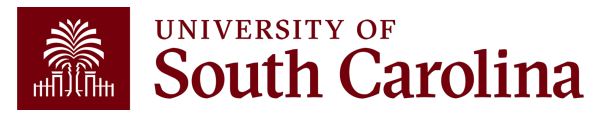

**Step 3:** Select the applicable **Effective Date**, if different than the default.

**Step 4:** Click the **No** button to toggle to **Yes** indicating you want to copy the row that needs to be changed.

**Step 5:** Click the **Select Chartstring** button.

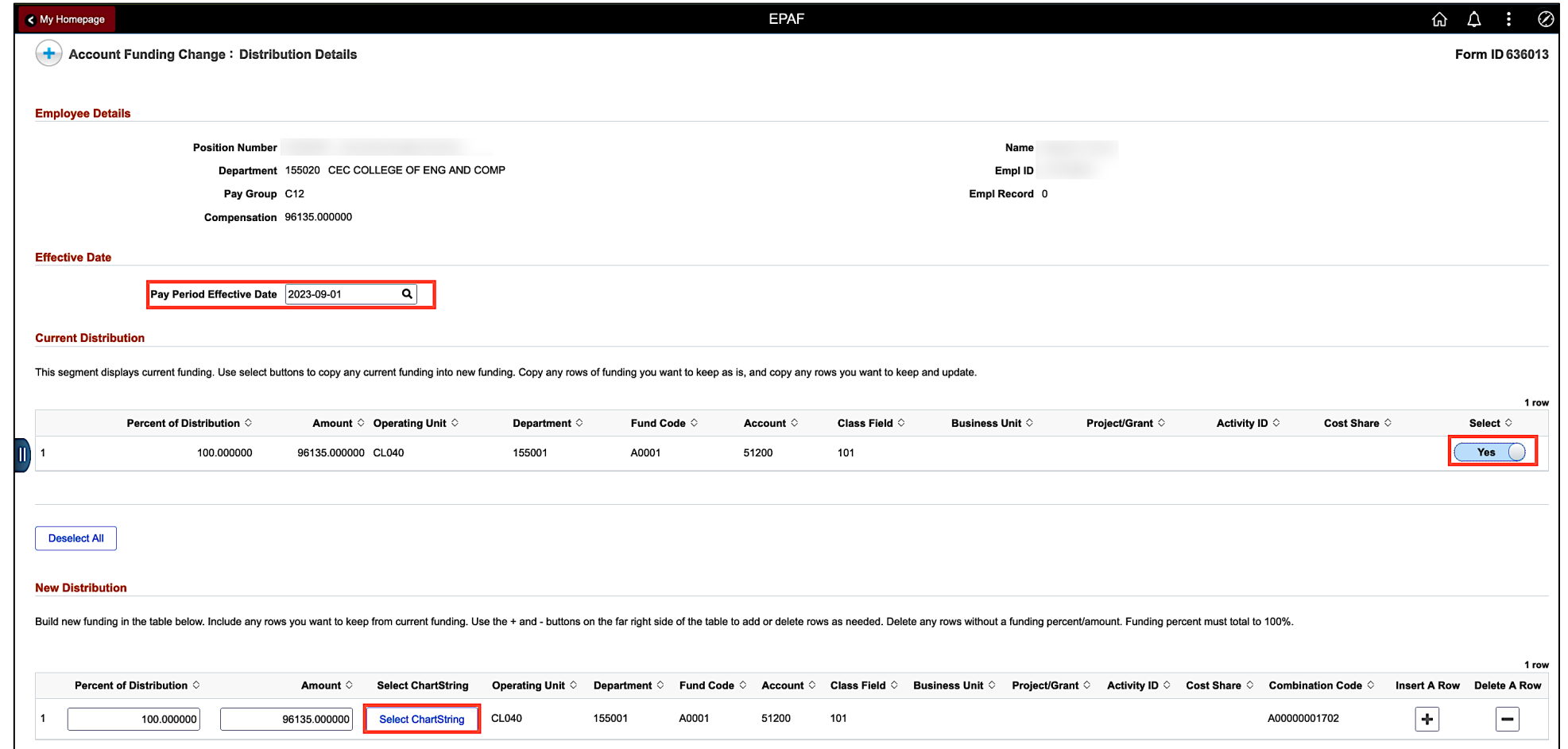

**Step 6:** On the Select Chartstring page, click in the **Combination Code** field and enter the **Cost Share Combination Code** that was requested using the Cost Share Request form.

#### **Step 7:** Click the **Search** button.

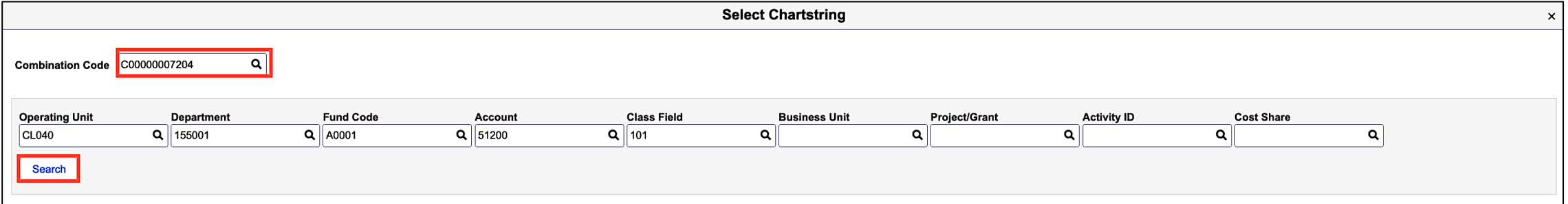

**Step 8:** On the ePAF page, notice the **Cost Share Combination** code is now added to the New Distribution line.

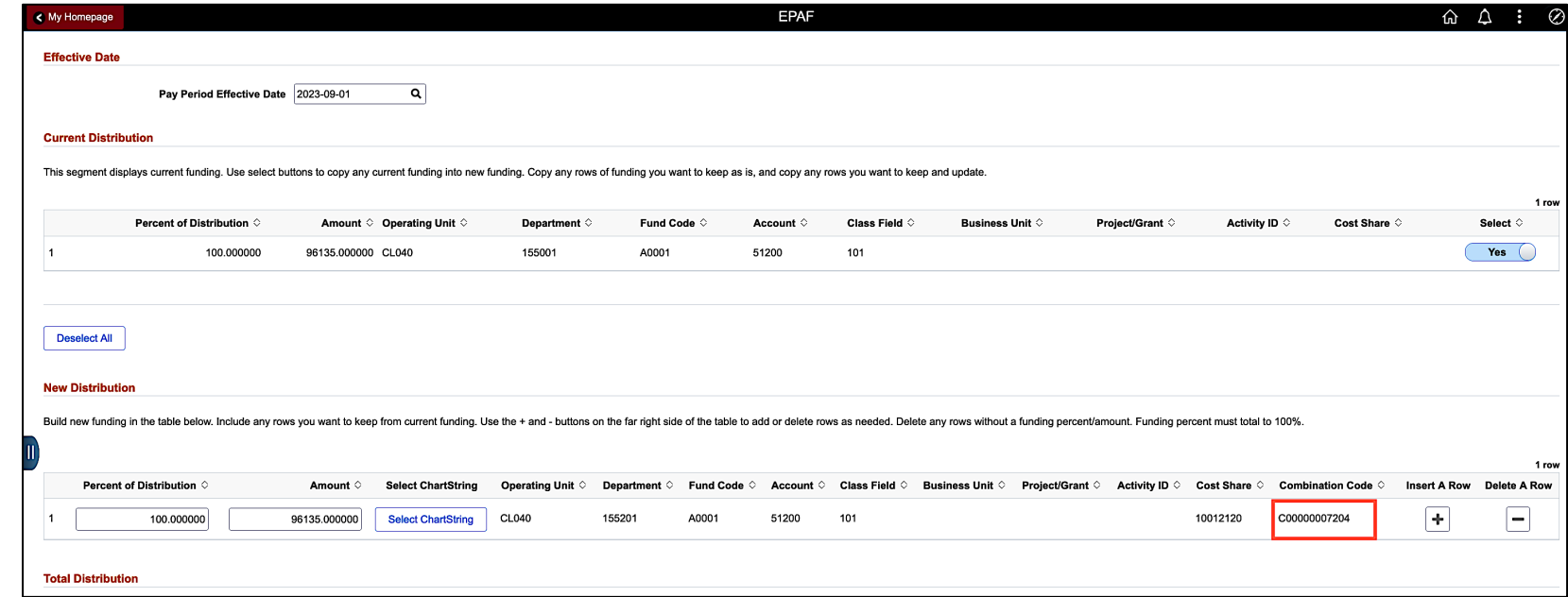

**Step 9:** Click the **Submit** button to move the request through the approval process. (**Note:** Applicable attachments supporting the employee's move to cost share on the project should be uploaded, including PI's instruction/approval.)

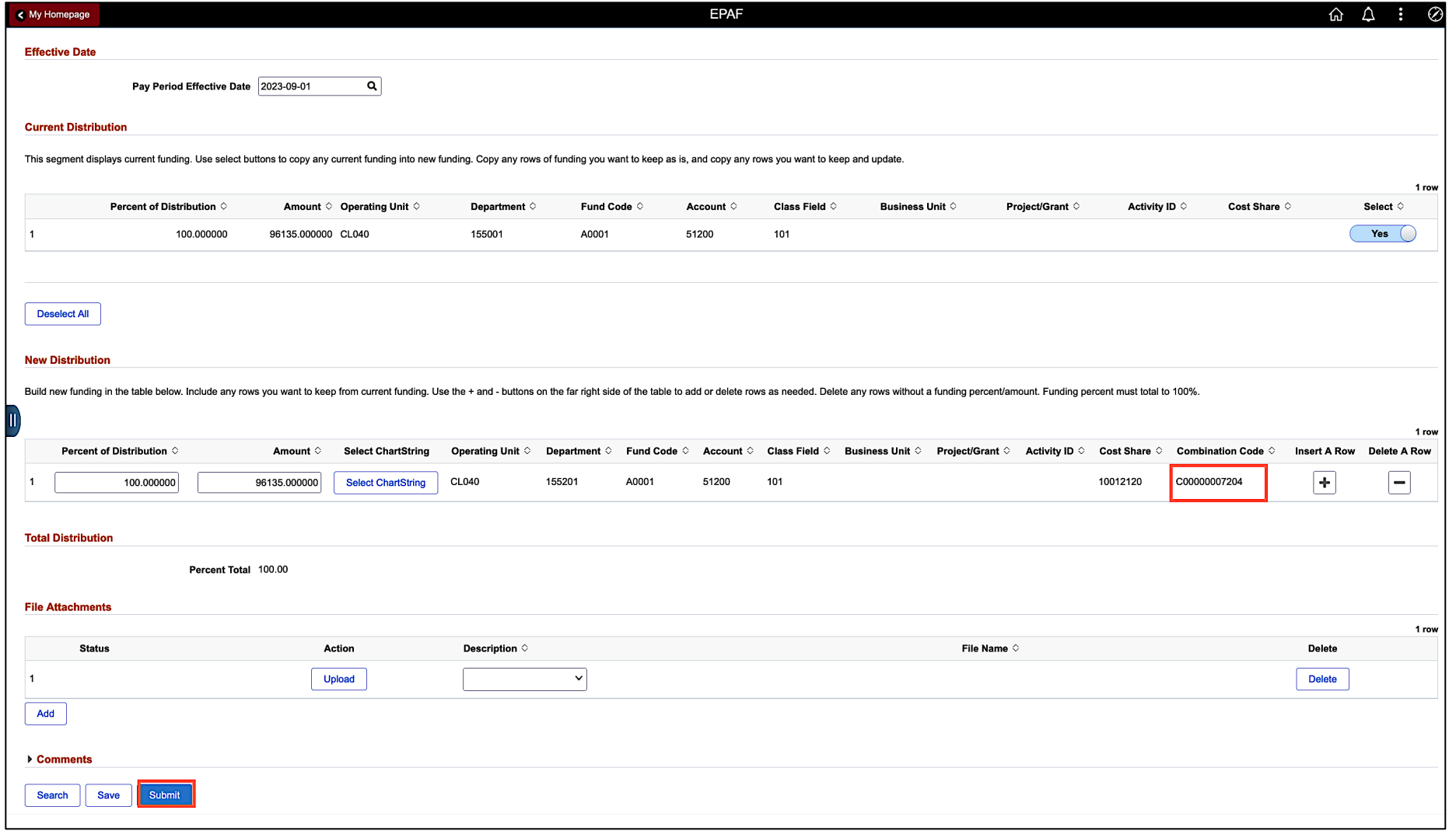

**Step 10:** The form is submitted and routed to the next approval step.

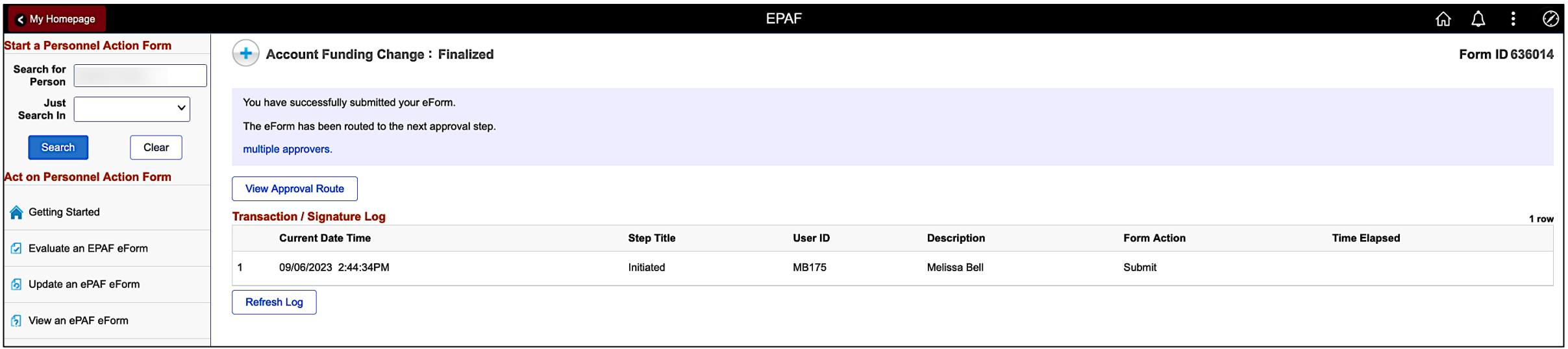

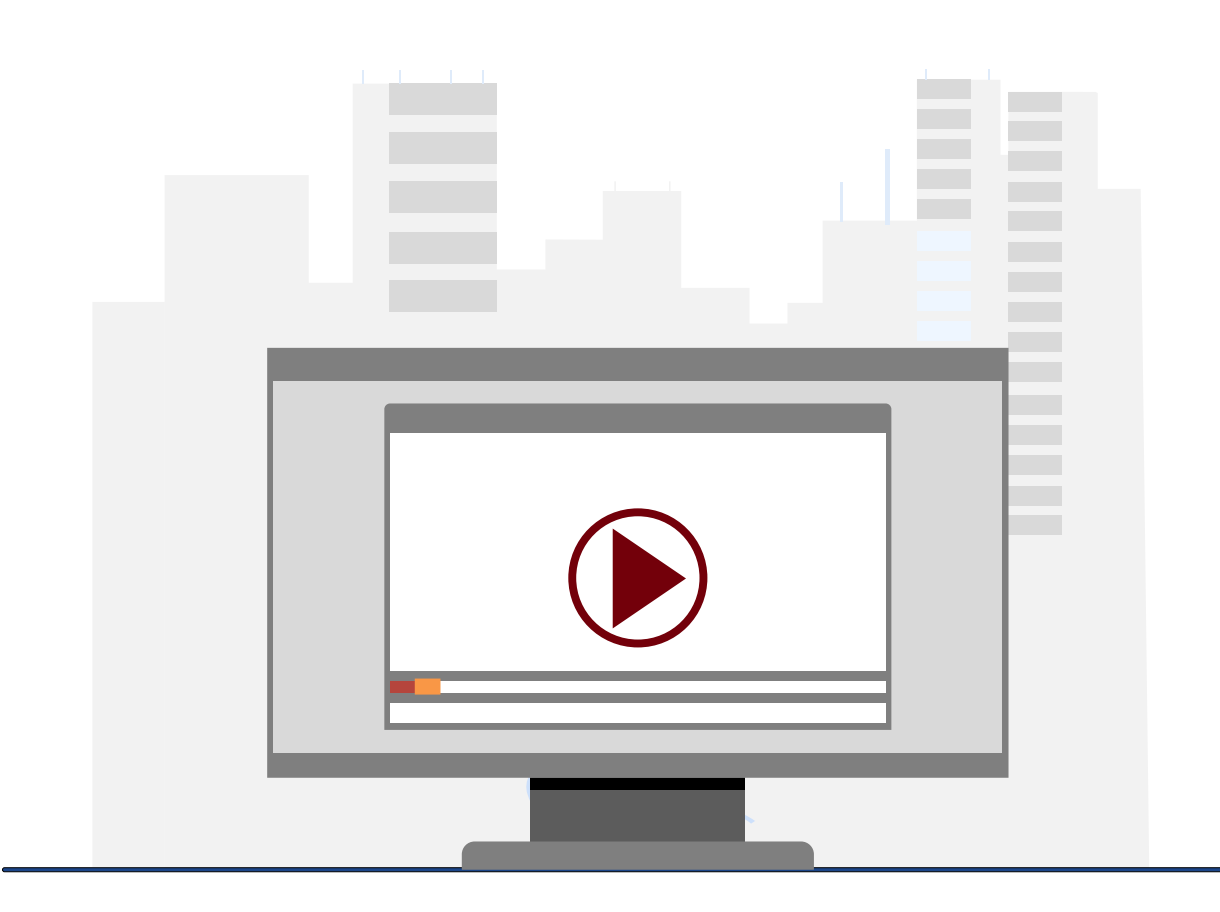

### **Demonstration**

• How to record Cost Share on a Payment Request

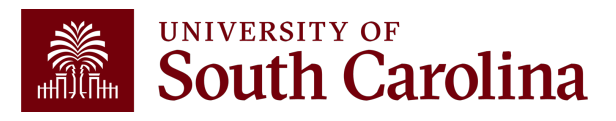

## **Roles and Responsibilities**

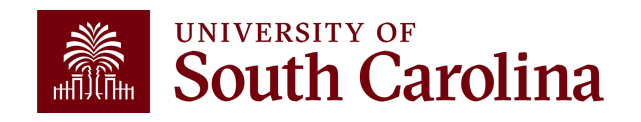

### **Cost Share Roles and Responsibilities**

#### **Principal Investigator & Grant Support (Dept.)**

- Review Cost Share Budget (Use USCeRA and Grant Dashboard)
- Request Cost Share account set up (Combo Codes, etc.)
- Process any needed account change forms to ensure cost share is recorded timely (i.e., salaries, P-Cards, etc.)
- Monitor & track cost share is recorded in ratio with spending.
- If Cost share requires a re-budget, be sure to follow the proper procedures and coordinate with your SAM administrator.
- If 3<sup>rd</sup> Parties are providing cost share, remind contributors of obligations and obtain needed documentation. Submit documentation to GFM so it can be properly recorded.

### **Grant and Funds Management**

- Report Cost share on any required financial reports and invoices.
- Review 3rd Party Cost Share request submissions and record entries.
- Record waived IDC.

#### **Please note:**

GFM is not responsible for ensuring charges other than waived IDC post to your grant(s).

GFM **audits** for allowability as it relates to Cost Principles and Uniform Guidance.

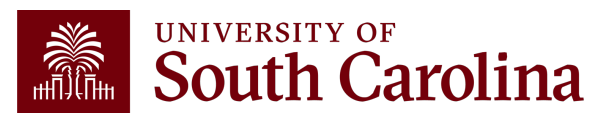

### **Working Without Sponsored Funding**

A no-cost extension allows work to continue on a project beyond the project's end date as long as the project does not need additional funding from the sponsor. You should use cost share to capture your time and effort in no cost extensions if there is no sponsored funding remaining.

No-cost extensions help to ensure all sponsored project activities can be completed. Nocost extensions should not be requested for the sole purpose of expending remaining unencumbered funds.

It is important to be familiar with the award's terms and conditions regarding no-cost extensions. Sponsors may require that a request for extension be submitted well in advance of the project end date.

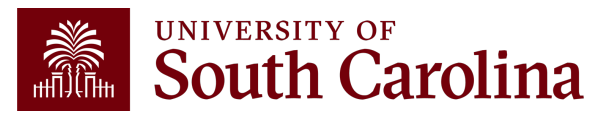

# **Working Without Sponsor**

#### **No Cost Ext[ension Proc](https://www.research.gov/research-web/)edures**

- 1. Requests for no-cost extensions should be initiated by the PI and/or the as administrator.
- 2. All no-cost extension requests [should be submitted as a Pos](https://grants.nih.gov/policy/nihgps/index.htm)t-Award Action
	- Your USCeRA request must include a proposed end date for the project
	- Please upload your justification as a PDF document.
	- Your SAM administrator will prepare and submit the request for the noreceipt of approval by the sponsor, SAM will extend the project.

**NSF No-Cost Extension Requests:** The request has to be submitted by your the request in Research.gov, under Awards & Reporting > Notifications & Request

**NIH No-Cost Extension Requests:** The request must be submitted via eRA Commons and and and and and and and and a Refer to the current version of the NIH Grants Policy Statement for additional in

## **Cost Share Budget vs. Actual**

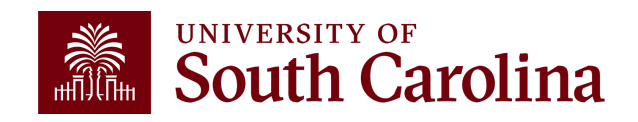

### **Cost Share: Budget vs. Actual**

Use the Grant Dashboard in the Finance Intranet to view cost sharing, the portion of project costs not provided by the sponsor. Most sponsors expect cost share to be charged in **ratio** throughout the life of the project.

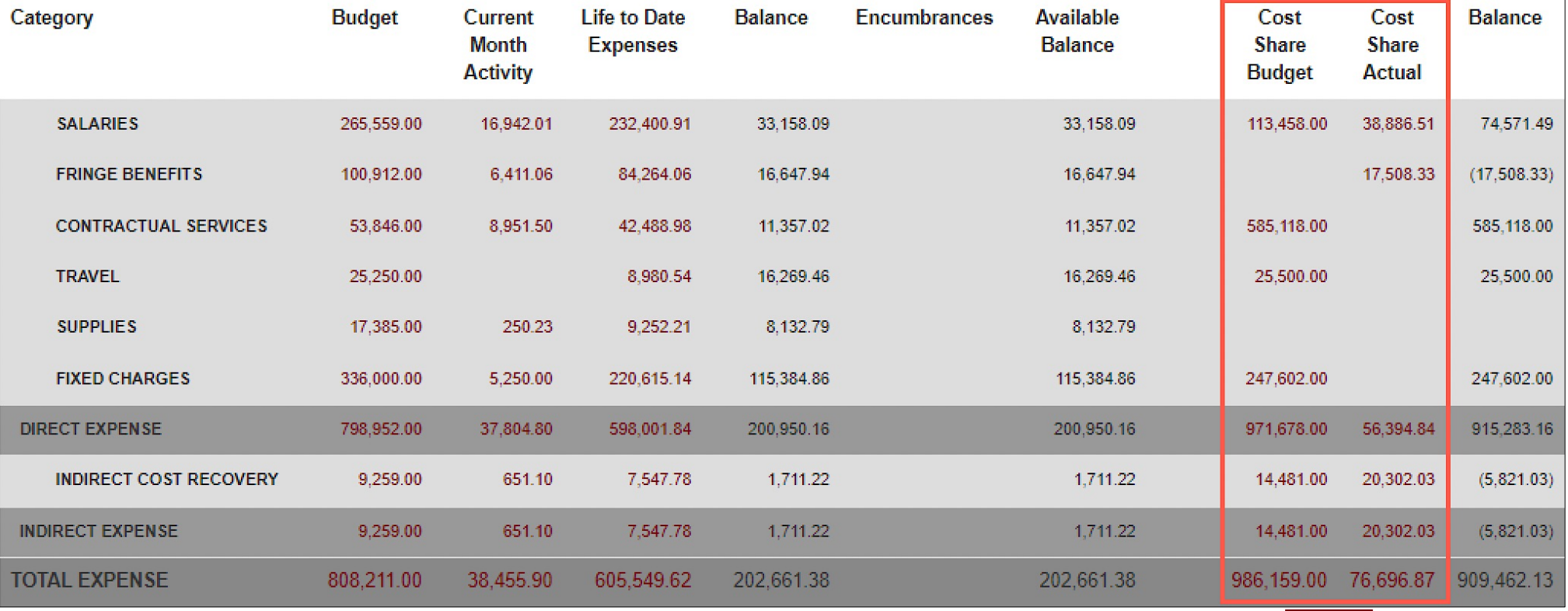

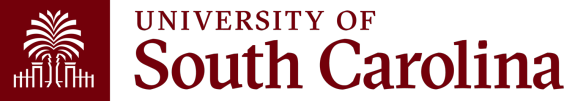

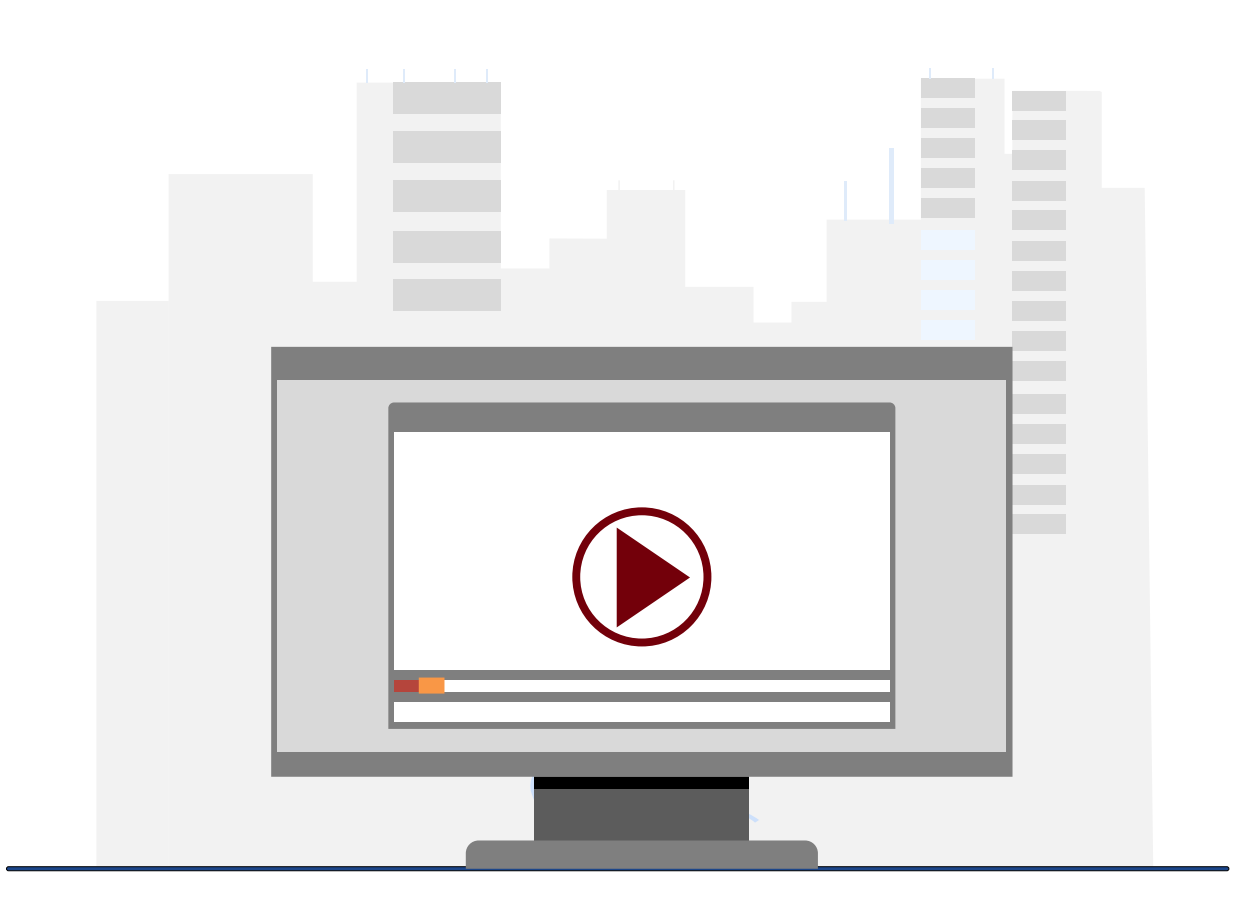

### **Demonstration**

- Viewing Cost Share Budget on the Grant Dashboard
- Viewing Cost Share Actuals on the Grant **Dashboard**

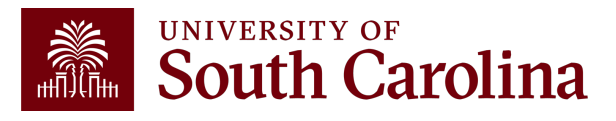

# **Salary Cap**

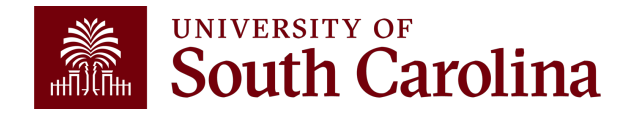

### **What is Salary Cap?**

A Salary Cap is an imposed limit for the total salary rate allowed to be charged for an individual by a sponsor. For example, NIH currently has a salary cap of \$221,900.

Any amount above the salary cap must recorded as cost share and will be considered mandatory uncommitted cost share to properly capture total expended effort and cannot be used as effort on another sponsored project.

This is to prevent double counting of effort and ensure faculty do not become overcommitted.

**Please note**: This is different from voluntary uncommitted cost share because this is a sponsor-imposed limitation and represents costs that are specifically unallowable by the sponsor.**South Carolina** 

## **Salary Cap Example**

Dr. Greyhound's annual institutional base salary is \$300,000 and they have committed (and expended) 10% effort on an NIH grant that has a salary cap of \$221,900.

Due to the NIH limit, the max we can directly charge this NIH grant is \$22,190 (\$221,900 x  $10\%$ ).

In order to properly record the effort committed (and expended) on the NIH grant, the remainder would have to be booked as cost share on the grant:

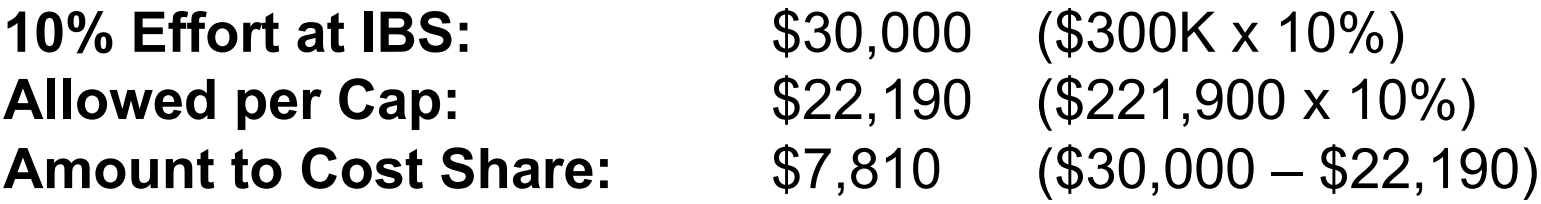

Payroll form would directly charge 7.07% and cost share 2.93% to the grant to account for the full 10% effort expended.

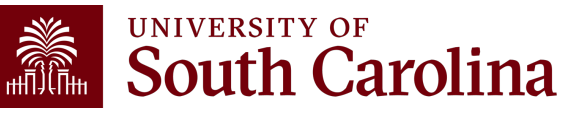

### **Total Expended Effort Example**

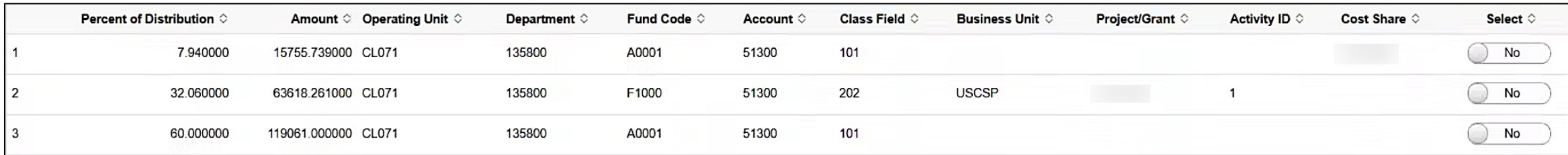

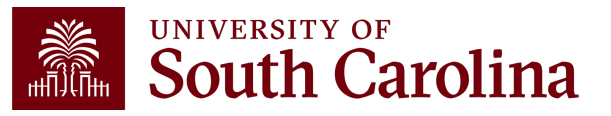

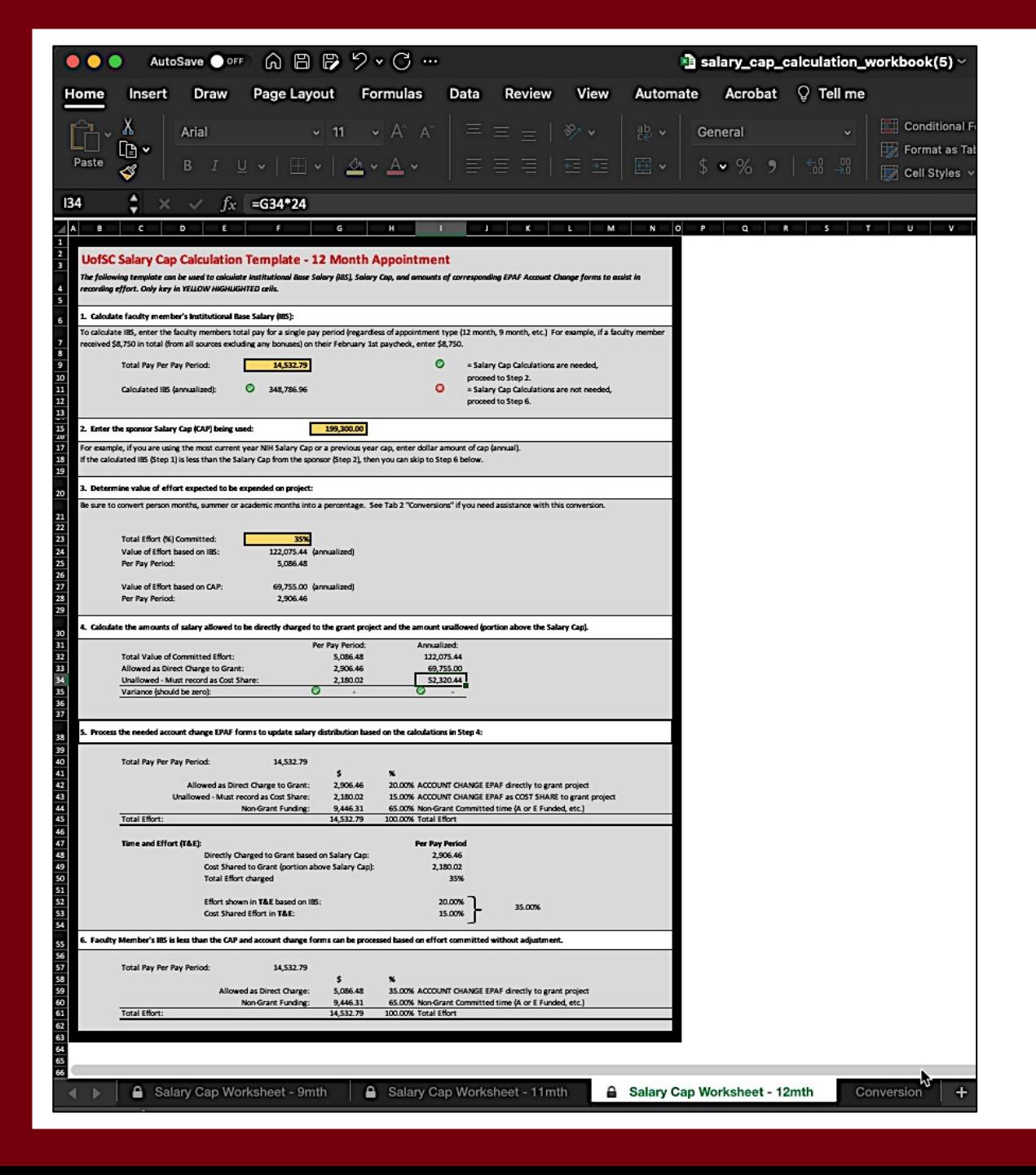

### **Calcu**

The Salary O found on the **Business Manager Principal Inv** on the Controller

# **Salary Cap Calculation**

To help with salary distribution allocations related to Analyzian we['ve developed the following Excel sprea](https://sc.edu/about/offices_and_divisions/controller/documents/salary_cap_calculation_workbook.xlsx)ds

When using this template, you will need to kn

- Employee's total salary per pay period (remem awards are excluded)
- Sponsor Salary Cap
- Total effort percentage committed

You can find this template here:

- Salary Cap Calculation Workbook Template
- There is a tab for 12, 11, and 9-month Appointr

# **Key Takeaways**

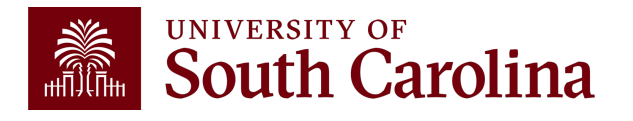

### **Cost Share – Key Takeaways**

It is very important to ensure there are departmental funds available to cover your cost share responsibility.

Review Cost Share Budget at the beginning of the award.

You are responsible for recording your cost share.

Record cost share in ratio with project spending – do **NOT** wait until the end of the project to record cost share!

Sponsors *can and will* withhold reimbursement if you are not meeting cost share requirements!

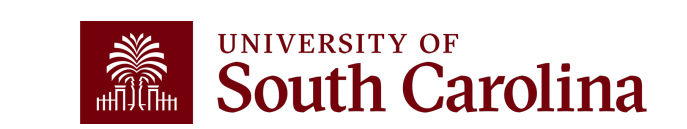

### **Resources and Contacts**

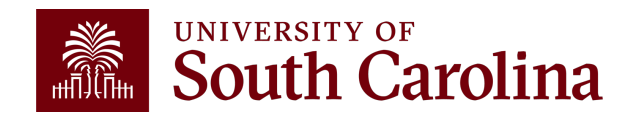

### **[A](https://sc.edu/about/offices_and_divisions/sponsored_awards_management/managing_awards/award_actions/no-cost_extension.php)vailable Resoure**

#### **Visit the Controller's Office website for the following resources:**

- [Cost Share Information](https://sc.edu/about/offices_and_divisions/controller/documents/hcm_account_funding_change_job_aid_2_13_24.pdf)
- For Cost Share and Salary Allocation training resources visit Administration, and Principal Investigator pages in the Resource and Training Toolor

**Visit the SAM Office website for the following resource:**

**No Cost Extensions** 

**Visit the Grant Administration page on the Controller's Office we** 

Using the Account Funding Change eForm

### UNIVERSITY OF South Carolina

#### **Office of the Controller**

#### **Office of the Controller**

#### **General Accounting**

**Grants and Funds Management** 

≯

Sponsored Award Set Up

**Sponsored Award Management** 

Sponsored Award Invoicing and AR

**Sponsored Award Reporting** 

Sponsored Post Award Close Out

**Grants and Funds Staff Directory** 

**Compliance and Tax Management** 

**Payroll Department** 

**Operational Management** and Reporting

**External Financial Reporting** and Transparency

**Resource and Training Toolbox** 

**Contact Us** 

GATEWAYS FOR: STUDENTS FACULTY & STAFF ALUMNI PARENTS & FAMILIES CALENDAR MAP **DIRECTORY** APPLY GIVE

**SEARCH SC.EDU** 

 $\alpha$ 

Evenne all

#### **Sponsored Award Management**

Award management occurs once the grant, contract or cooperative agreement has been awarded to the university. During award management, the principal investigator (PI), along with assistance from department grant support staff, is responsible for fulfilling the proposed project and overseeing financial and personnel activity, all while ensuring compliance with university and sponsor policies and procedures.

Sound management of sponsored projects is critical to maintain the public trust in research results and outcomes. Success of a sponsored project is contingent on both the ability of the PI and grant support staff to carry out the project by ensuring proper stewardship of the awarded funds.

#### **Award Management Activities**

Major activities that may occur during award management include:

- expending funds, including purchasing, managing personnel and travel
- making modifications to the award budget, personnel, and timeframe
- monitoring financial activity on the award, and when necessary, initiating cost transfers in a timely fashion
- issuing project reports, including both financial and technical
- · if an award has one or more subawards, it is important for the PI to carefully monitor the sub awardee's activity

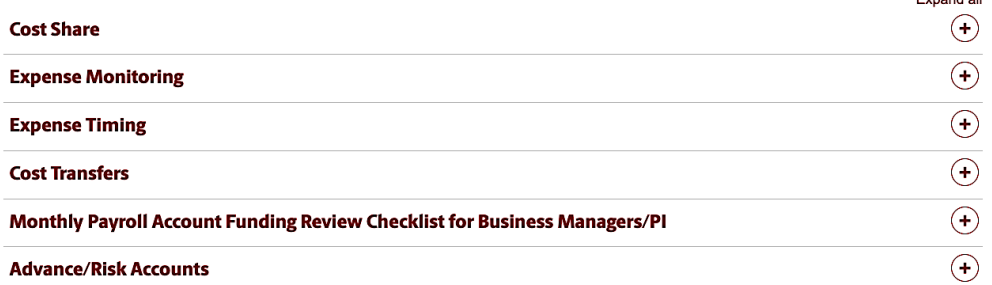

# For vis  $M$ á

**W** 

in

 $\overline{\phantom{a}}$ 

UNIVERSITY OF South Carolina **A** 

#### **Office of the Controller**

**Office of the Controller** 

**General Accounting** 

**Grants and Funds Management** 

**Compliance and Tax Management** 

**Payroll Department** 

**Operational Management** and Reporting

**External Financial Reporting** and Transparency

**Resource and Training Toolbox** 

**Business Manager** 

≯ **Grant Administration** 

Principal Investigator

**Policies & Procedures** 

Forms

Newsletters

PeopleSoft Finance Training Schedule

Listservs

Social Media

**Contact Us** 

#### **Grant Administration**

Grant Administration of Sponsored Awards supports academic and administrative business units to include personnel management, fiscal operations, and coordination with multiple governing areas to ensure compliance with Uniform Guidance and grant awards. Understands and executes the various stages of the grant lifecycle including pre-award review, grant progress monitoring, and award closure in coordination with the Principal Investigators.

**GATEWAYS FOR: STUDENTS FACULTY & STAFF ALUMNI PARENTS & FAMILIES** 

Below is a list of Grant Administration tasks you may be responsible for within your college/department. Sections include links to training resources that support each task.

Note: Each year the Controller's Office provides refresher trainings starting the month of February thru the end of April. Registration links for all scheduled trainings are sent to our BIZMANAGER listserv end of January, provided in our monthly newsletter, and in a prior week reminder email. On demand training can be found in the sections below.

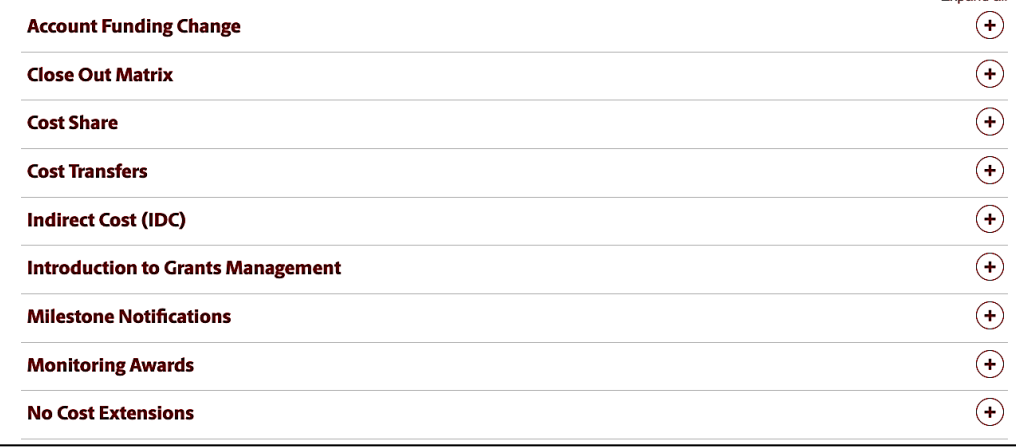

### **W**

CALENDAR MAP DIRECTORY

**SEARCH SC.EDU** 

APPLY  $GW$ 

Q

Expand all

 $\overline{\mathbf{C}}$  $\mathsf{r}$ and Training Training Training Training Training Training Training Training Training Training Training Training Training Training Training Training Training Training Training Training Training Training Training Training Tr

 $\mathsf{F}$ 

### **Controller's Office Controller's**

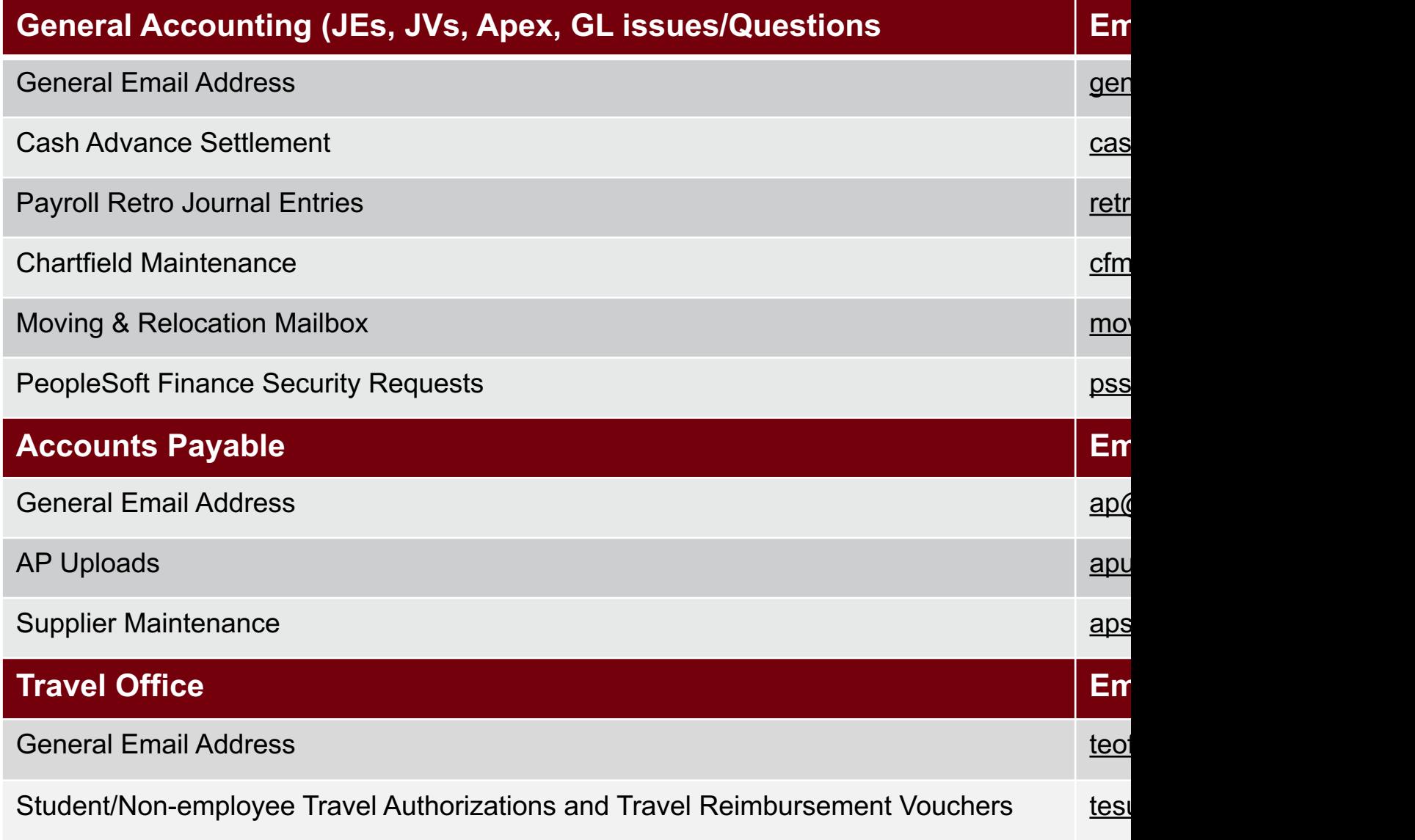

### **Controller's Office Core**

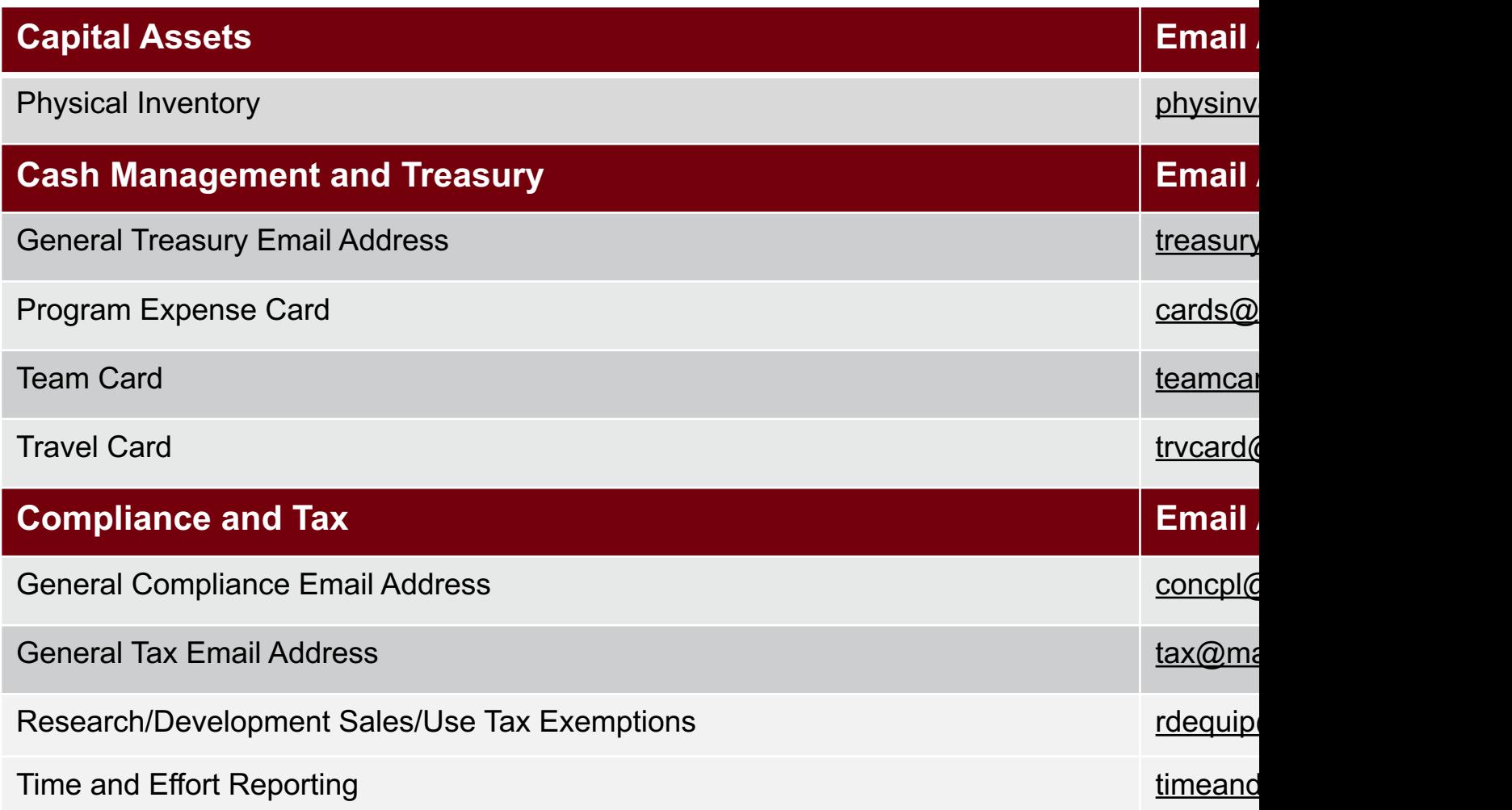

### **Controller's Office Core**

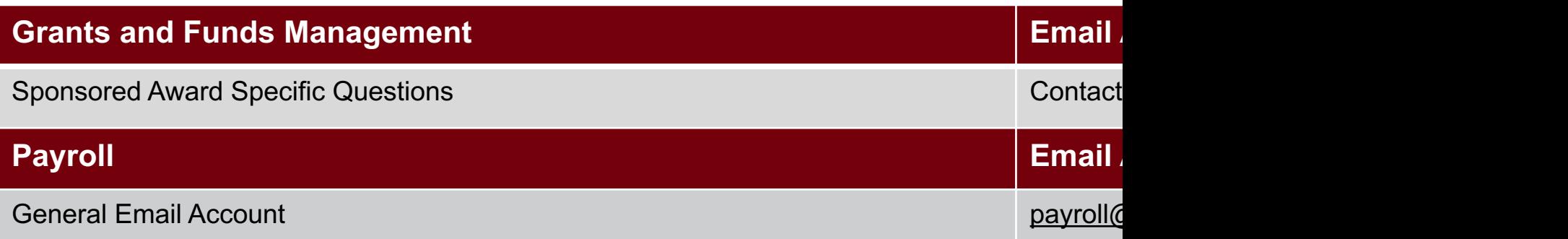

# **Questions**

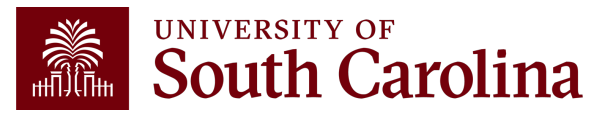

# **THANK YOU!**

### **Office of the Controller**

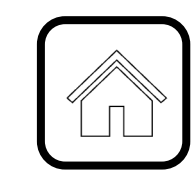

#### **Address:**

1600 Hampton Street Columbia, SC 29208

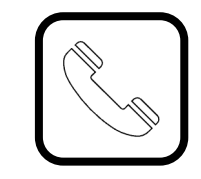

**Contact Number:** Phone: 803-777-2602 Fax: 803-777-9586

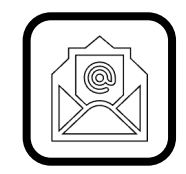

**Email Address:** controller@sc.edu

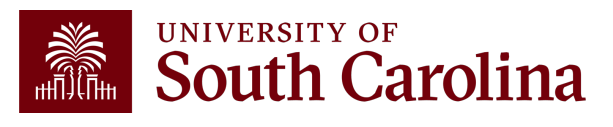

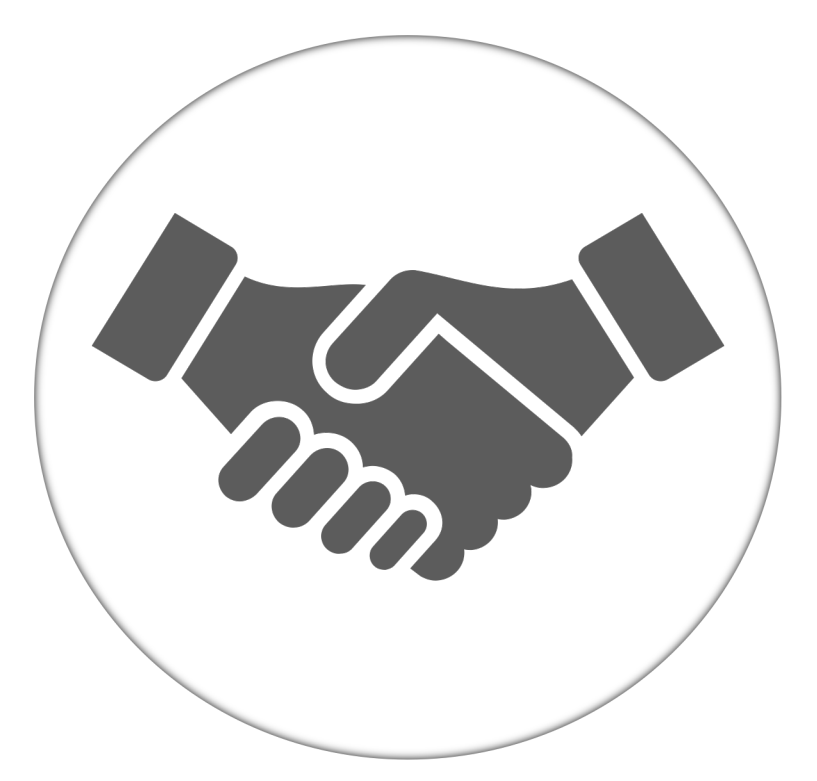

**Alone, we can do so little; together, we can do so much.**

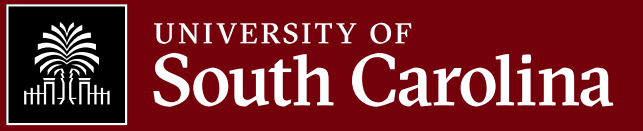